## **Data Rates**

You use the data rate settings to choose the data rates the Access Point uses for data transmission. The rates are expressed in megabits per second.

The Access Point always attempts to transmit at the highest rate selected. If there are obstacles or interference, the Access Point steps down to the highest rate that allows data transmission. For each of four rates (1, 2, 5.5, and 11 megabits per second), a drop-down menu lists three options:

- **•** Basic (default)—Allows transmission at this rate for all packets, both unicast and multicast. At least one data rate must be set to Basic.
- **•** Yes—Allows transmission at this rate for unicast packets only.
- No—Does not allow transmission at this rate.

The *Optimize Radio Network For* setting on the Express Setup page selects the data rate settings automatically. When you select Optimize Radio Network For Throughput on the Express Setup page, all four data rates are set to basic. When you select Optimize Radio Network For Range on the Express Setup page, the 1.0 data rate is set to basic, and the other data rates are set to Yes.

## **Transmit Power**

This setting determines the power level of radio transmission.

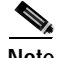

**Note** Government regulations define the highest allowable power level for radio devices. This setting must conform to established standards for the country in which you use the Access Point.

> To reduce interference or to conserve power, select a lower power setting. The settings in the drop-down menu on 350 series Access Points include 1, 5, 20, 50, and 100 milliwatts. The settings in the drop-down menu on 340 series Access Points include 1, 5, and 30 milliwatts.

## **Frag. Threshold**

This setting determines the size at which packets are fragmented (sent as several pieces instead of as one block). Enter a setting ranging from 256 to 2338 bytes. Use a low setting in areas where communication is poor or where there is a great deal of radio interference.